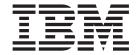

# Infoprint Transform Manager for Linux: Release Notes for PTF U809395

Version 1 Release 2

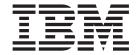

# Infoprint Transform Manager for Linux: Release Notes for PTF U809395

Version 1 Release 2

## Contents

| About PTF U809395                             |      |  |  |  |  | ٠ | 1 |
|-----------------------------------------------|------|--|--|--|--|---|---|
| Updating Transform Manager from the IBM Web s | site |  |  |  |  |   | 3 |
| Uninstalling PTF U809395                      |      |  |  |  |  |   | 5 |
| Product Documentation for PTF U809395         |      |  |  |  |  |   | 7 |
| Customer support                              |      |  |  |  |  |   | ć |
| Notices and trademarks                        |      |  |  |  |  |   |   |

#### About PTF U809395

PTF U809395, also referred to as Service Pack 2, for Infoprint Transform Manager for Linux, Version 1.2.2 includes:

This release of the Transform Manager includes these enhancements:

- · Added support for the Infoprint ProcessDirector print server
- NLS support from Transform Manager to Infoprint ProcessDirector. Transform Manager supports co-residency with Infoprint ProcessDirector
- Improved graphical user interface and an improved Eclipse-based help system
- Support for n-way processors
- Upgraded Web server

### **Updating Transform Manager from the IBM Web site**

When a Service Pack is made available for Transform Manager, you need to determine the FTP Web site where the Service Pack is available for downloading.

These Service Packs are available for Transform Manager:

- Service Pack 1, also called PTF U806504, is located at http://www-1.ibm.com/support/docview.wss?uid=psd1P4000470
- Service Pack 2, also called PTF U809395, is located at http://www-1.ibm.com/ support/docview.wss?uid=psd1P4000495

**Note:** You can not install a Service Pack unless you have already installed the base code for Transform Manager.

To update Transform Manager with a Service Pack from one of the IBM Web Sites, also called a PTF or SP, complete these steps:

- 1. Access the appropriate Web Site. The appropriate download page opens. For example, Infoprint Transform Manager for Linux PTF U806504.
- 2. Follow the download instructions on the page for the format of the Transform Manager server and the Transform Manager blade code.

## **Uninstalling PTF U809395**

Use this procedure to uninstall a PTF U809395, which is also called Service Pack 2.

- 1. Open your Linux start menu.
- 2. Select **Uninstall Transform Manager Service Pack 2**. You see the Welcome to the uninstall program screen.
- 3. Click **Next**. You see the Summary Screen stating that the InstallShield Wizard has successfully uninstalled Transform Manager Service Pack 2.
- 4. Click **Uninstall**. You see the screen stating that Transform Manager Service Pack 2 has successfully unistalled.
- 5. Click Finish to exit the wizard.

#### **Product Documentation for PTF U809395**

The publications for Infoprint Transform Manager PTF U809395 are included on the web site with the code:

Infoprint Transform Manager for Linux, S550-0391-03.
Infoprint Transform Manager: License Information, G550-0392-05.

**Note:** For the most recent information about Transform Manager, go to the IBM Printing Systems Web site at http://www.ibm.com/printers:

- 1. Click Support and maintenance.
- 2. From the **Software support** pull-down list, select **Infoprint Transform Manager for Linux**.
- 3. Under Manuals and publications, click Manuals, English or Manuals, all languages.
- 4. Click on the appropriate Transform Manager publication.

The help system for Transform Manager has been converted to an integrated Eclipse help system with PTF U809395. Therefore, we are no longer providing a publication CD or an Information Center CD.

## **Customer support**

For help installing the Transform Manager, contact IBM® Software Support:

- Web page: http://www.ibm.com/printers/support
- US telephone: 1-800-IBM-SERV or 1-800-426-7378

While using the Transform Manager user interface, see the online help before contacting software support. To use the help, do one of these:

- Select **Help** on each page to open the Eclipse Help System that supports Transform Manager.
- · Select the question mark by an entry field to see help about that entry field.

#### Notices and trademarks

This information was developed for products and services offered in the U.S.A.

IBM may not offer the products, services, or features discussed in this document in other countries. Consult your local IBM representative for information on the products and services currently available in your area. Any reference to an IBM product, program, or service is not intended to state or imply that only that IBM product, program, or service may be used. Any functionally equivalent product, program, or service that does not infringe any IBM intellectual property right may be used instead. However, it is the user's responsibility to evaluate and verify the operation of any non-IBM product, program, or service.

IBM may have patents or pending patent applications covering subject matter described in this document. The furnishing of this document does not give you any license to these patents. You can send license inquiries, in writing, to:

IBM Director of Licensing IBM Corporation North Castle Drive Armonk, NY 10504-1785 U.S.A.

For license inquiries regarding double-byte (DBCS) information, contact the IBM Intellectual Property Department in your country or send inquiries, in writing, to:

IBM World Trade Asia Corporation Licensing 2-31 Roppongi 3-chome, Minato-ku Tokyo 106-0032, Japan

The following paragraph does not apply to the United Kingdom or any other country where such provisions are inconsistent with local law: INTERNATIONAL BUSINESS MACHINES CORPORATION PROVIDES THIS PUBLICATION "AS IS" WITHOUT WARRANTY OF ANY KIND, EITHER EXPRESS OR IMPLIED, INCLUDING, BUT NOT LIMITED TO, THE IMPLIED WARRANTIES OF NON-INFRINGEMENT, MERCHANTABILITY OR FITNESS FOR A PARTICULAR PURPOSE. Some states do not allow disclaimer of express or implied warranties in certain transactions, therefore, this statement may not apply to you.

This information could include technical inaccuracies or typographical errors. Changes are periodically made to the information herein; these changes will be incorporated in new editions of the publication. IBM may make improvements and/or changes in the product(s) and/or the program(s) described in this publication at any time without notice.

IBM may use or distribute any of the information you supply in any way it believes appropriate without incurring any obligation to you.

Licensees of this program who wish to have information about it for the purpose of enabling: (i) the exchange of information between independently created programs and other programs (including this one) and (ii) the mutual use of the information which has been exchanged, should contact:

IBM Corporation
\_Department 11PA, Building 002S

```
_P.O. Box 1900
_Boulder, CO; 80301
U.S.A.
```

Such information may be available, subject to appropriate terms and conditions, including in some cases, payment of a fee.

The licensed program described in this information and all licensed material available for it are provided by IBM under terms of the IBM Customer Agreement, IBM International Program License Agreement, or any equivalent agreement between us.

#### **Trademarks**

These trademarks and registered trademarks of the IBM Corporation are used in this publication:

- Advanced Function Presentation<sup>™</sup>
- AFP<sup>™</sup>
- AIX<sup>®</sup>
- IBM
- Infoprint<sup>®</sup>
- xSeries<sup>®</sup>
- z/OS

These terms appear in this publication and are trademarks of other companies:

- Intel<sup>®</sup> is a trademark of Intel Corporation in the United States, other countries, or both.
- Linux<sup>™</sup> is a trademark of Linus Torvalds in the United States, other countries, or
- Microsoft® and Windows® are registered trademarks of Microsoft Corporation.

Other company, product, and service names might be trademarks or service marks of others.

### IEW.

Program Number: 5639-P51

Printed in USA